1. **Problem Statement**. Several Teams have reported a problem in which B-meet results, which appear to be entered correctly in Team Manager, are not showing up in ribbon labels for those events. This problem sometimes affects all swimmers in an event, and others just a subset. There appears to be no repeatable pattern.

2. **Likely Problem**. After analyzing Team Manager from five different teams, a recurring theme is emerging, and that is the "missing" results for these swimmers have been associated with another team in the team manager database, likely through a simple data entry error prior entering the time from a card in a set of cards.

 a. The problem area is the "Results for Team" box highlighted below. This is normally set to the home team (in the case in this example Commonwealth (CSC)), as a favorite.

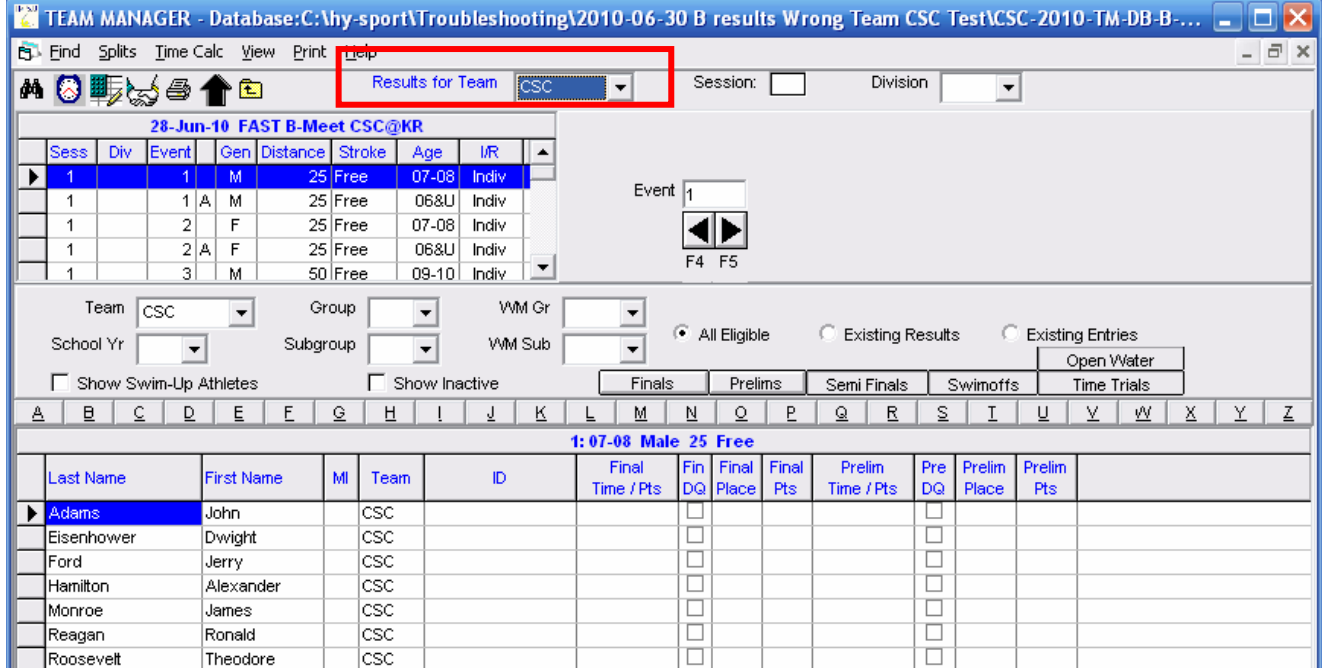

They Hy Tek TM manual says (my emphasis added in red)

## **Results by Event**

This method of entering meet results lists each event that has been set up for the meet with the corresponding eligible athletes or relays for each event selected.

First enter the **Team for which these results apply**. If they generally apply to the same team for each meet, we would recommend you set up **Favorite Filters** so that the team you choose will be automatically displayed each time you want to enter results. Click Here for information on how to do this. **The meet results will be associated with this Team even though the swimmers may not currently be on that Team.** If you leave this field "blank", TM will use the Team that the Athlete is current assigned for the results Team.

Personally, I would have a Klaxon Horn go off when someone touched this, but it is probably useful when someone is editing results for events from a huge meet involving hundreds of kids from dozens of swim clubs.

What is probably happening is a data entry person is unknowingly selecting a different team as they enter the results by event browser.

 The next two sections will present a plausible scenario for "how it happens" and finally, solutions for fixing current problems and preventing future occurrences.

3. **How It Happens Scenario**. Commonwealth is swimming Kings Ridge at a B-meet, and I am doing

28-Jun-10 FAST B-Meet CSC

 $\frac{1}{\mathsf{F}}$  $2A$ 

 $\overline{\phantom{a}}$ 

**First Name** 

John

Dwight

Alexande

Theodore

Jerry

James Ronald

 $\vert \cdot \vert$ 

/ent | Gen Distance Stroke | Age 25 Free

25 Free

25 Free

25 Free

Group

Subgroup

**B** Eind Splits Time Calc View Print H

**MQ野☆@合白** 

Team  $\overline{\text{CSC}}$ 

Show Swim-Up Athletes

School Yr

.ast Name

**Fisenhowe** 

tamilton

Monroe

Reagan

Roosevel

Ford

 $\mathbf{E}$ 

data entry. I am a pretty savvy computer person, and was brought in to enter Event 1 results so another volunteer could watch her child swim. You can do these own steps on your TM at home, to see that the same thing could happen to you.

 a. From TM, select **Results | Results by Event** for a B-meet.

 b. When you get to the browser, don't click on anything, but note that the **input focus** on this window is in the "Results for

Team" Drop down menu choice highlighted in blue). Also note that the first name on the list of swimmers eligible for that event is also highlighted.

 c. I want to "scroll down" the list of swimmers until I get to the name that matches the card (Alexander Hamilton) in my hand, so I **PRESS THE DOWN ARROW** on the keyboard, spreadsheet).

d. As the input on the "Results for down list, the first brings up the choice down list (my eye

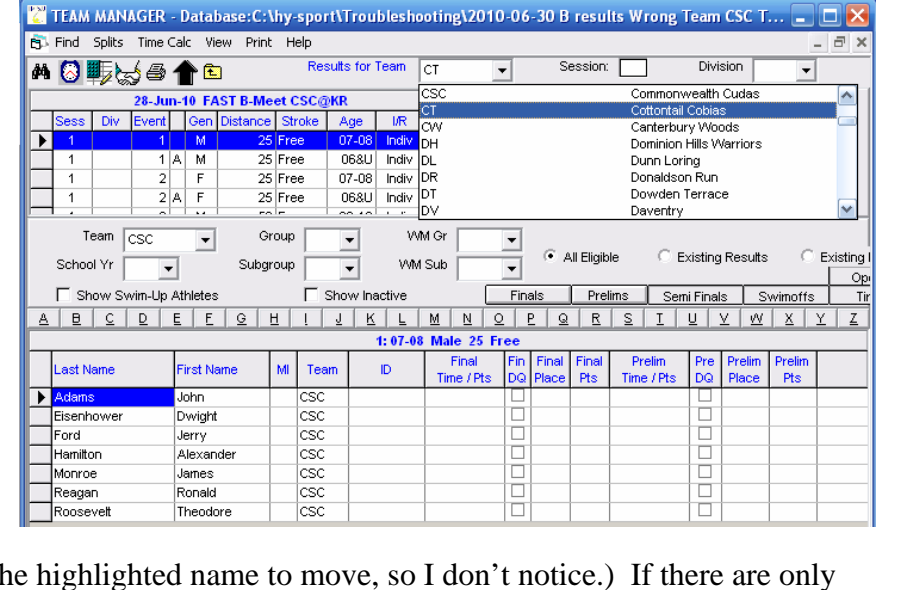

 $\tilde{Z}$  TEAM MANAGER - Database:C:\hy-sport\Troubleshooting\2010-06-30 B results Wrong Team CSC T...  $\Box$   $\Box$   $\times$ 

 $\overline{\overline{\phantom{a}}\hspace{0.1cm}}$ 

Ever

획

 $\overline{\phantom{a}}$ 

Finals

DQ

 $\Box$ 

 $\Box$ 

 $\Box$ 

8<br>0

Session: F

◀▶

 $\bullet$  All Eligible

 $Prelims$ 

Pts

Time / Pf

Division

**Existing Results** 

 $\underline{u}$  |  $\underline{v}$  |  $\underline{w}$ 

Semi Finals

ĎŌ

000000

 $\overline{\phantom{a}}$ 

Existing

Swimoffs

Χ

Pts

 $_{\mathrm{op}}$ 

**Results for Team** 

06&U Indiv

 $07 - 08$ Indiv

068U Indiv

 $\overline{\phantom{0}}$ 

 $\overline{\phantom{0}}$ 

<u>A | B | C | D | E | E | G | H | I | J | K | L | M | N | O | P | Q | R | S | I</u>

ID.

П Show Inactive

Team

|csc

csc

lcsc

csc

 $csc$ 

csc

csc

 $\overline{IR}$ 

WM GI

VWI Sub

1:07-08 Male 25 Fre

Time / Pts

thinking this will scroll down the list (like it would in an excel

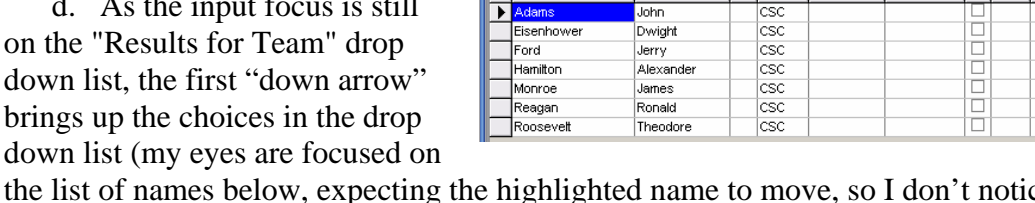

one or two teams in your database, it is much less noticeable. When the down arrow doesn't work, I click on Alexander Hamilton's name, and I have unknowingly made the **Results for Team** selection = **CT** .

 e. From that point on, until I exit this entry screen (and "Results for Team" resets automatically to CSC) all results entered will be associated with the **WRONG TEAM (CT)**.

 f. When I go to run my ribbon labels for this event I will get the dreaded "No Results recorded" message below, which is highly annoying, because I can plainly see the times and places have been entered!

 g. The workaround on the label option is to set the Team filter to blank, and the labels will print out (but the Team will be the wrong team, as inadvertently set earlier)

 g. Lets take another look at these results. From the Meets Browser, select **Results | Results Browser**. Set the Team Filter to blank (normally it will default to your team). Lookee there! **Hamilton, Monroe, Reagan, and Roosevelt** results are all associated with Cottontail (CT), not Commonwealth (CSC). Hey Cottontail Team Reps, if our kids set an NVSL record, can we go halvsies on the trophies?

 h. I don't understand the utility of this feature, especially when you get no

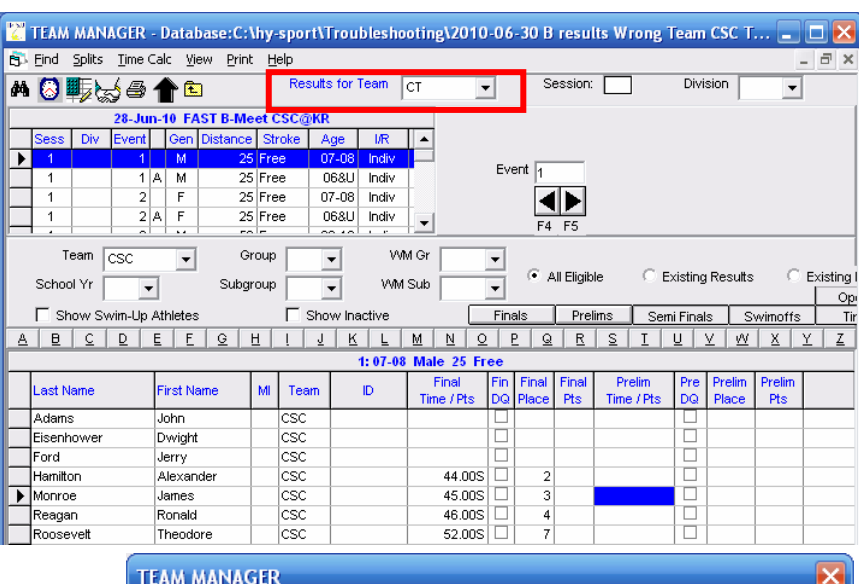

No Results with Places Entered for Meet: '28-Jun-10 FAST B-Meet CSC@KR'. Recommend using the Results by Event or by Name menu to enter Places for your Swimmers or click on the Participant Check box to display Award Labels for All Participants

ÖK.

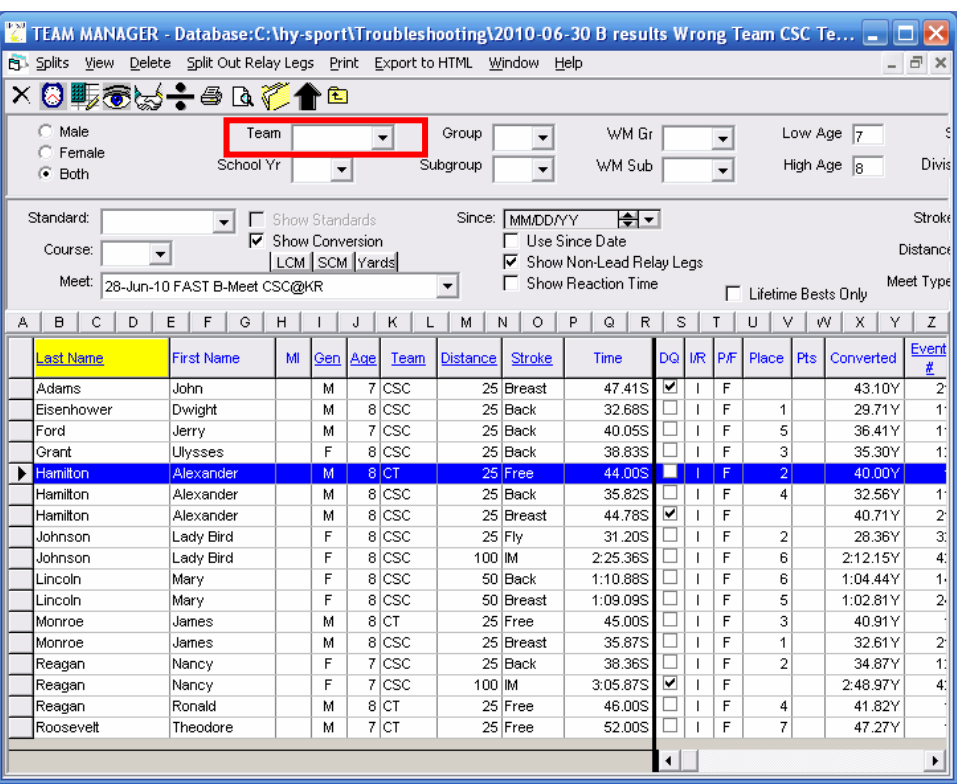

indication on the other two entry browsers that their result is associated with another team. It appears these results will show up properly on team ladders.

i. Okay Dan, I don't want a Ph.D. in Hy-Tek! How do we fix it?

4. **The Fix Is In**! To fix your swimmers who have temporarily joined another team you export your results, and re-import them. This wipes out their association with the erroneous team, and brings them back to yours. Here is how:

 a. From the TM main Menu, select **File | Export | Meet Results**. Make sure you have the correct meet selected and put the results in that B-meet folder (in my case, It is in my troubleshooting folder). You can leave the team filter set to your team. Click **OK**, **OK** on the notification window, then **CLOSE**.

 b. Now you are going to reimport the results. **File | Import | Meet Results**. Navigate to the folder above, select the file XXX-Results01.ZIP (or higher number, depending on how many times you have done this), select OK, OPEN, etc until you get the window at right.

 Make sure the top two boxes under Import criteria are checked, the click OK. The results will come in, and tell you how many were imported. Click on CLOSE.

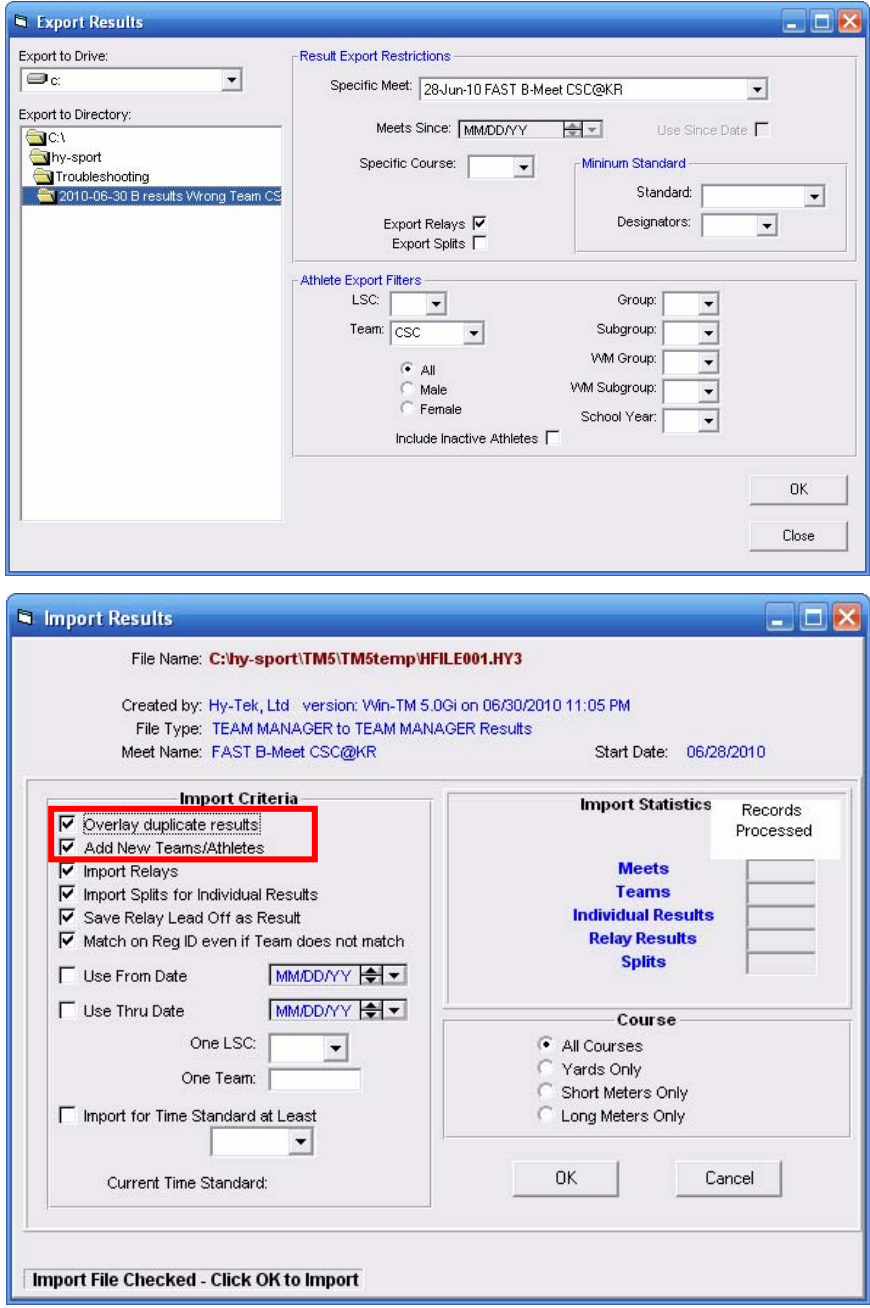

 c. I always check my work. Returning to the Meets browser, and selecting **Results | Results Browse**r. I have the filter set to the 7-8 age group in Free, for brevity. I entered no results for girls yet. You can see our four wayward swimmers have returned to CSC.

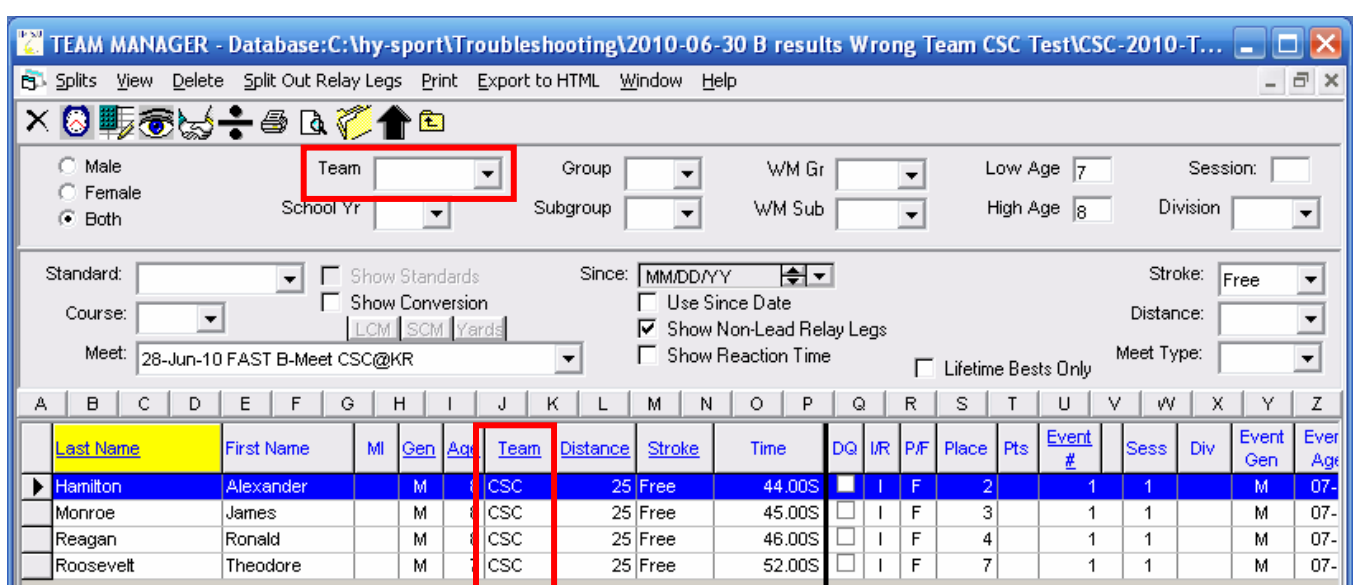

5. **Future Prevention**. Share this information with your B-meet data entry people. There is little danger of this problem at Ameets. Tell them to navigate the TM Results date entry screens with **mouse clicks or function keys only**, and to double check that the "**Results for Team**" entry at the top for the screen, is set to your team.

 If had my way, the picture at the right would pop up if you touched the **Results for Team** entry window.

6. **Acknowledgements**. This sleuthing was a team effort with Joe Mattis, our fearless automation leader, Kerry Walzl, Division 5 data coordinator, and troubleshooting work with Ken Rholl at Mount Vernon Park and Judy Hansen at Fairfax Station. My thanks to them and a number of other teams who shared TM backups with me. If you know of similar problems that don't map to what I've described here, please let me know.

## **Dan Joyce**

**B-Meet Czar, NVSL Data Automation Committee Division 10 and Commonwealth (CSC) Data Coordinator** Home: (703) 978-6907 Cell: (571) 294-6920 dojoyce@earthlink.net dojgeg@verizon.net

## Danger Will Robinson!

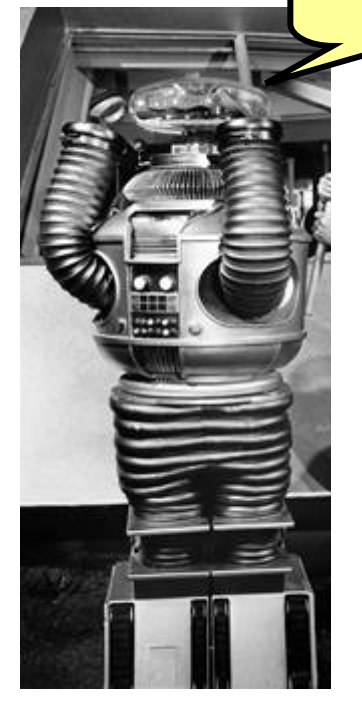